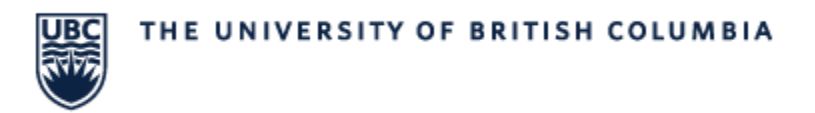

### **COURSE SECTION DETAILS – How to Update Delivery Mode**

Courses can be filtered on the "Meeting Pattern and Location" column to display On Campus Courses, Online Synchronous Courses or Arranged Courses

#### **Find On Campus Courses**

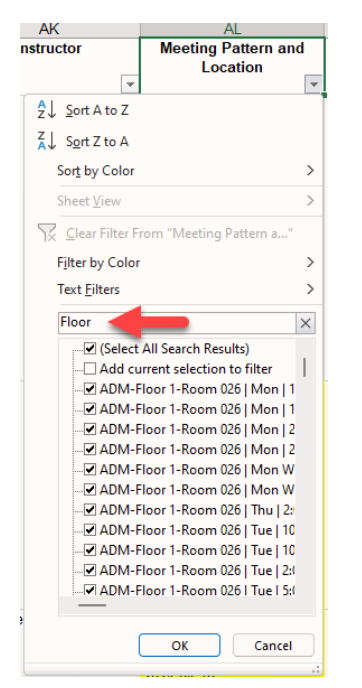

- All location names contain the word "Floor"
- Type in "Floor" our use a Text Filter to select all records the contain the word "Floor"

#### **Find Online Synchronous Courses**

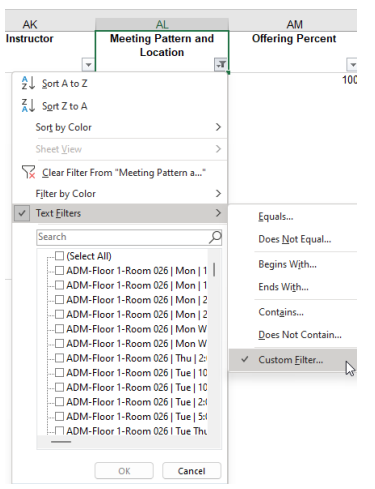

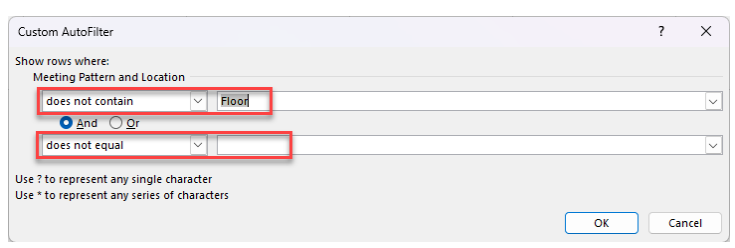

- - Select "Custom Filter" from the text filters menu
- The first parameter is set to "does not contain" with a value of "Floor"
- The second parameter is to "does not equal" with the value you set to blank
- This will display all Online Synchronous Records

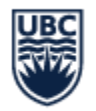

# THE UNIVERSITY OF BRITISH COLUMBIA

## **Find Arranged Courses**

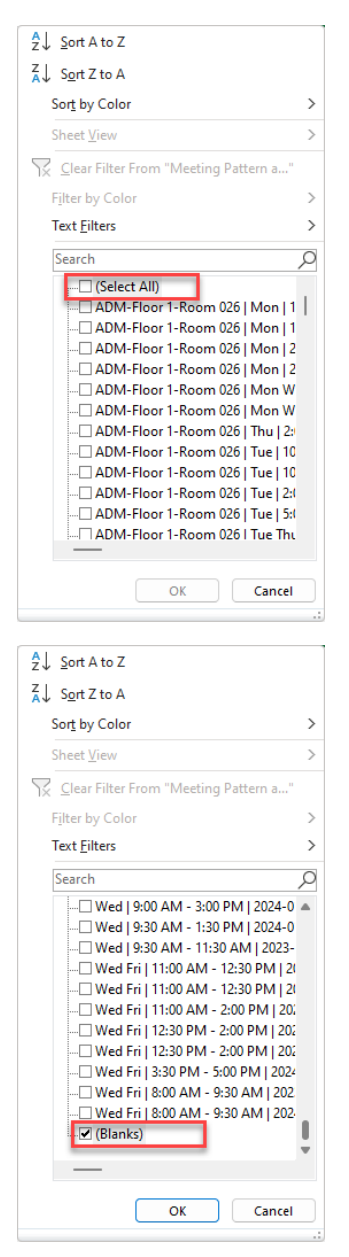

- To find arranged courses, in the filter window, de-select "Select All"
- Scroll to the very bottom of the filter list and select "Blanks"
- This will display all records that are Arranged